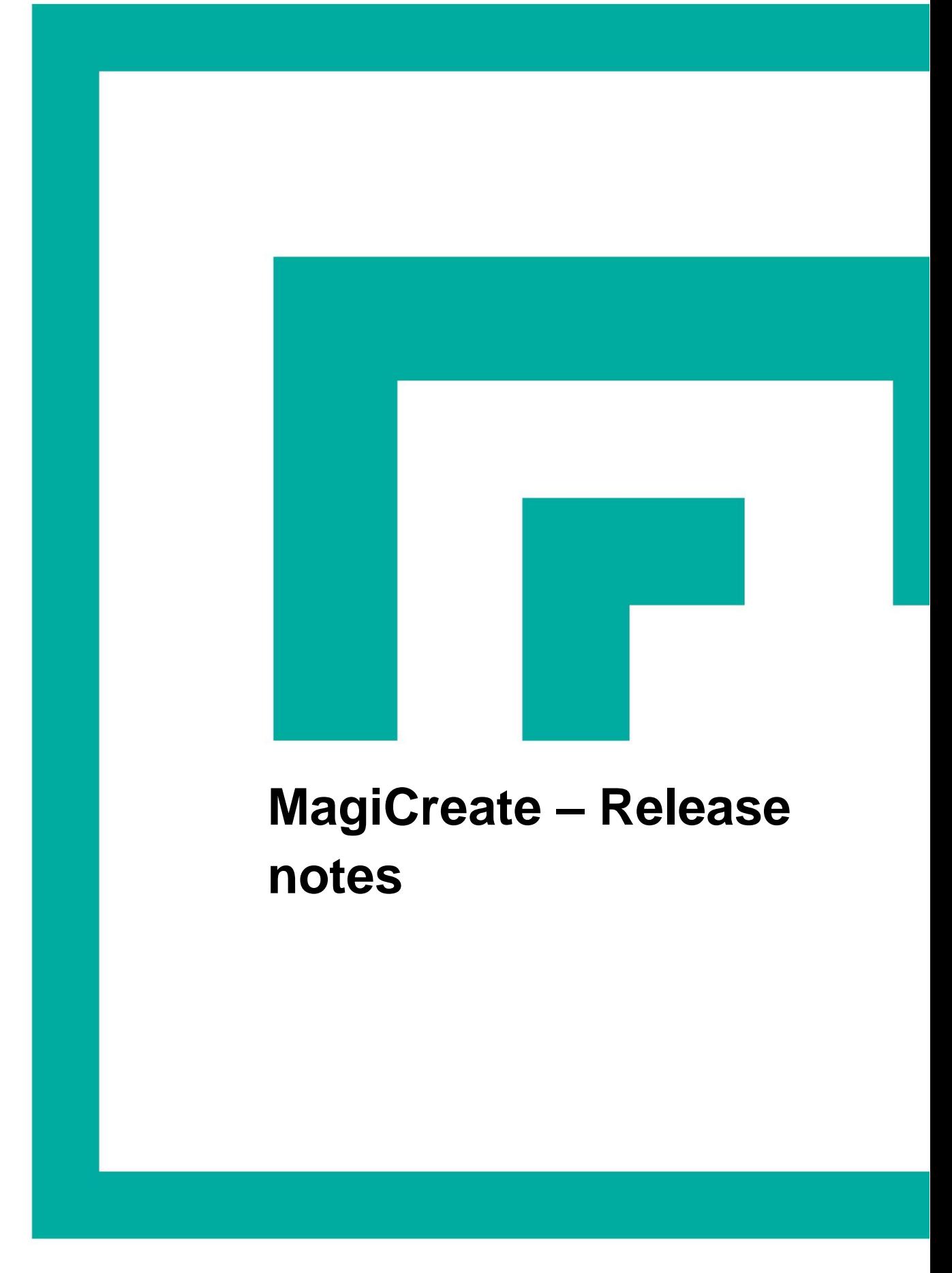

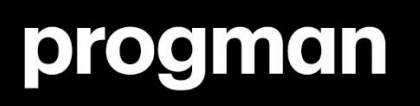

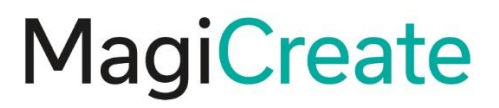

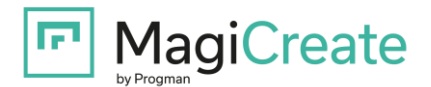

# **MagiCreate 2017.6 – Release notes**

## **New features**

#### **Database groups**

In this release, database groups can be created and modified. The **Database groups** dialog can be started in the main menu:

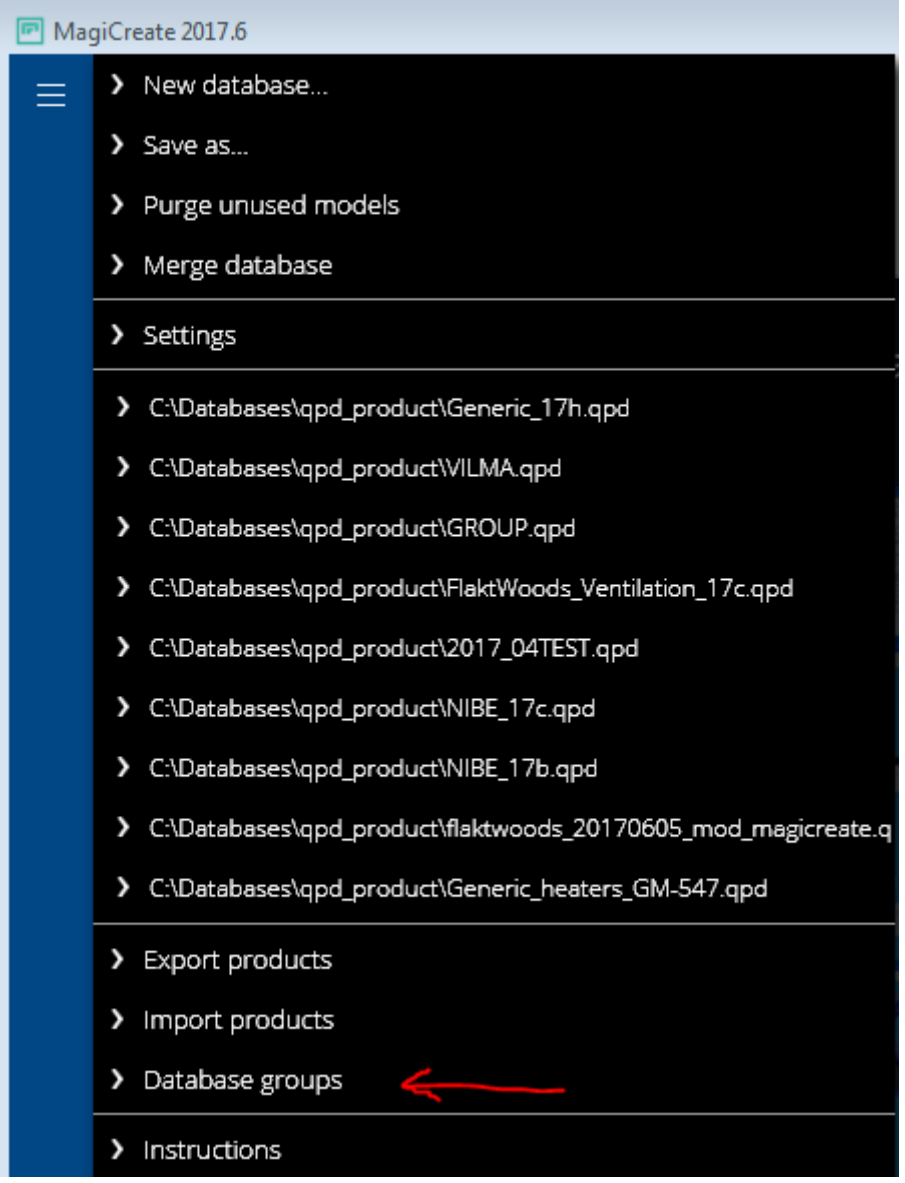

Progman Oy, Nortamonkatu 1, 26100 Rauma, Finland | Tel. +358 2 8387 6000 | www.magicloud.com | [mail@magicad.com](mailto:mail@magicad.com)

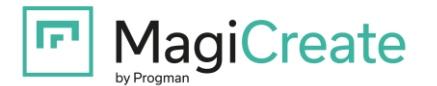

In the **Database groups** dialog, the groups can be added, deleted and renamed. The location in the group tree can be changed by dragging the group and dropping it in the new location. If the group is removed, the products in the group will be moved to the **Undefined** group.

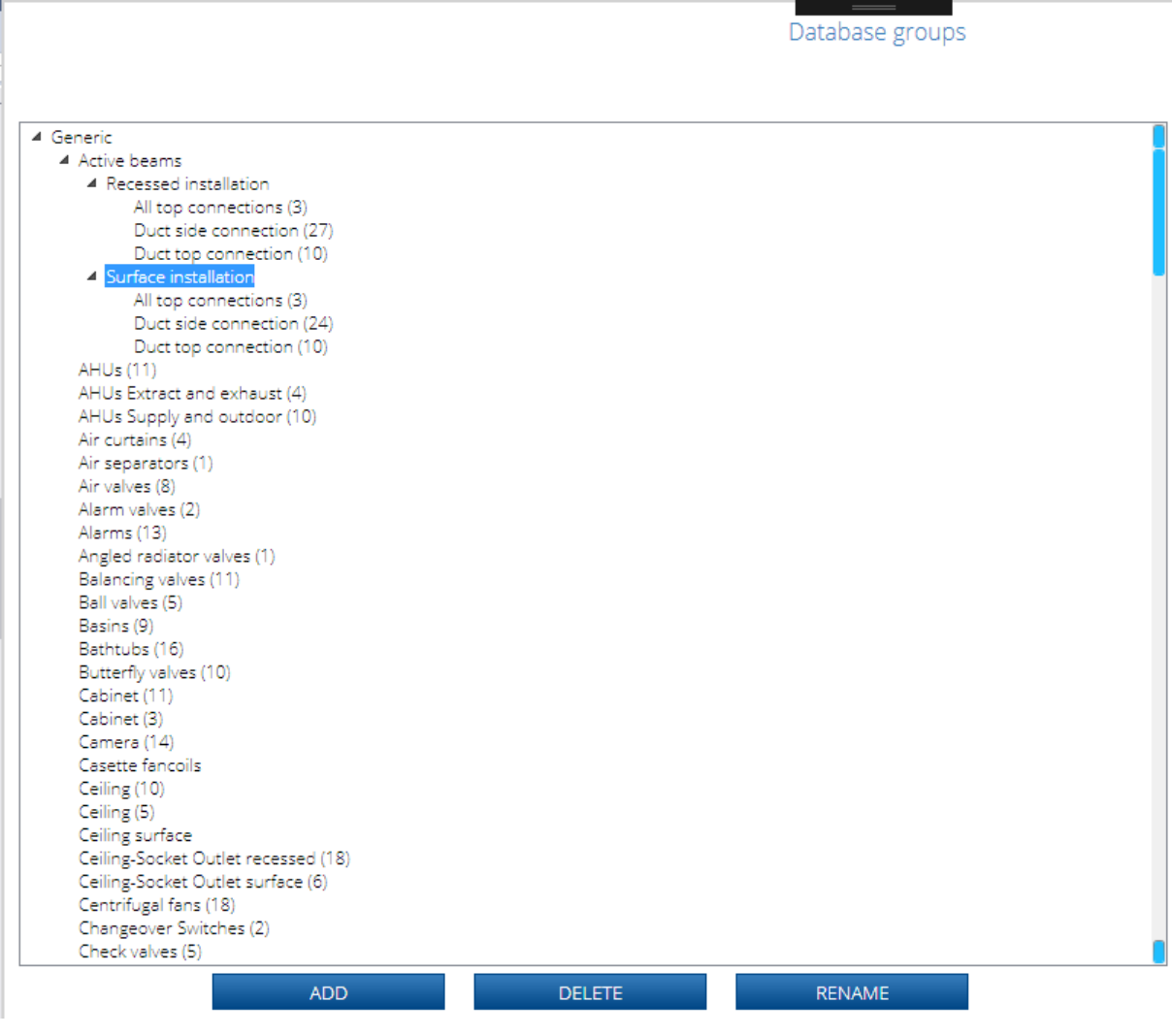

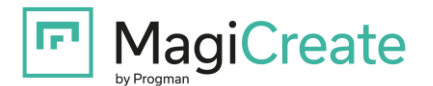

The selected products listed on the right can be dragged and dropped to any leaf (= lowest level) group.

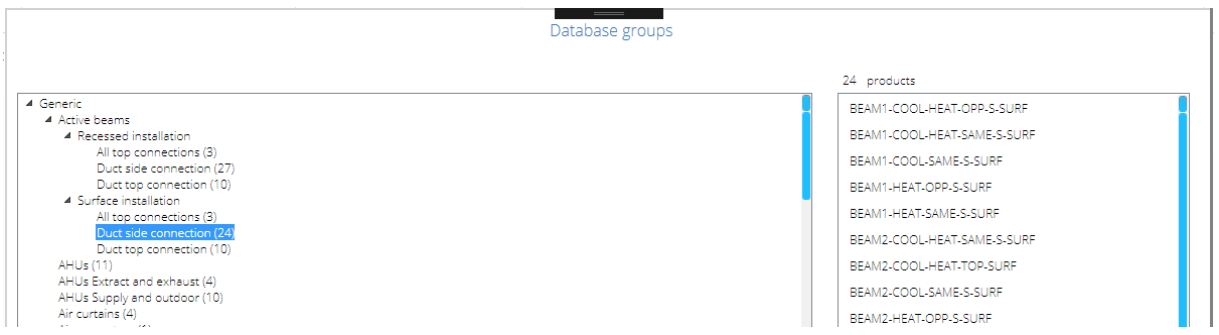

When starting **Database groups** in a new database, all existing products will automatically be connected to the **Undefined** group.

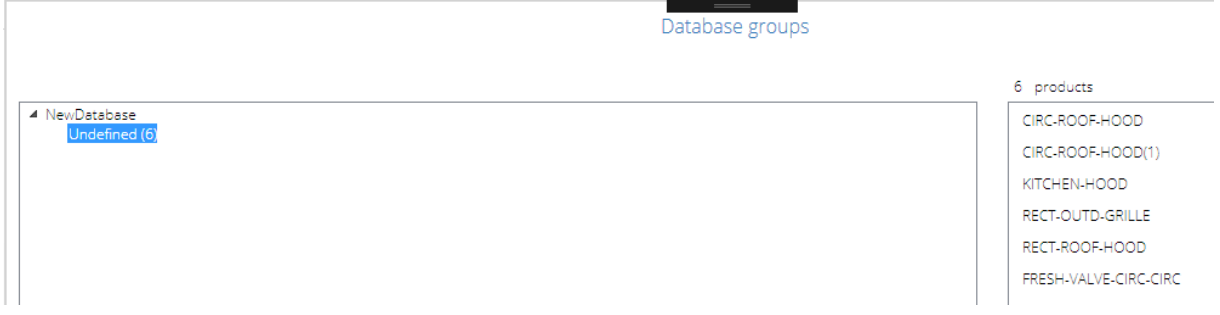

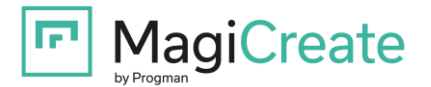

### **Manufacturer name abbreviation**

The **Manufacturer name abbreviation** field is a new three letter field in the **Settings**:

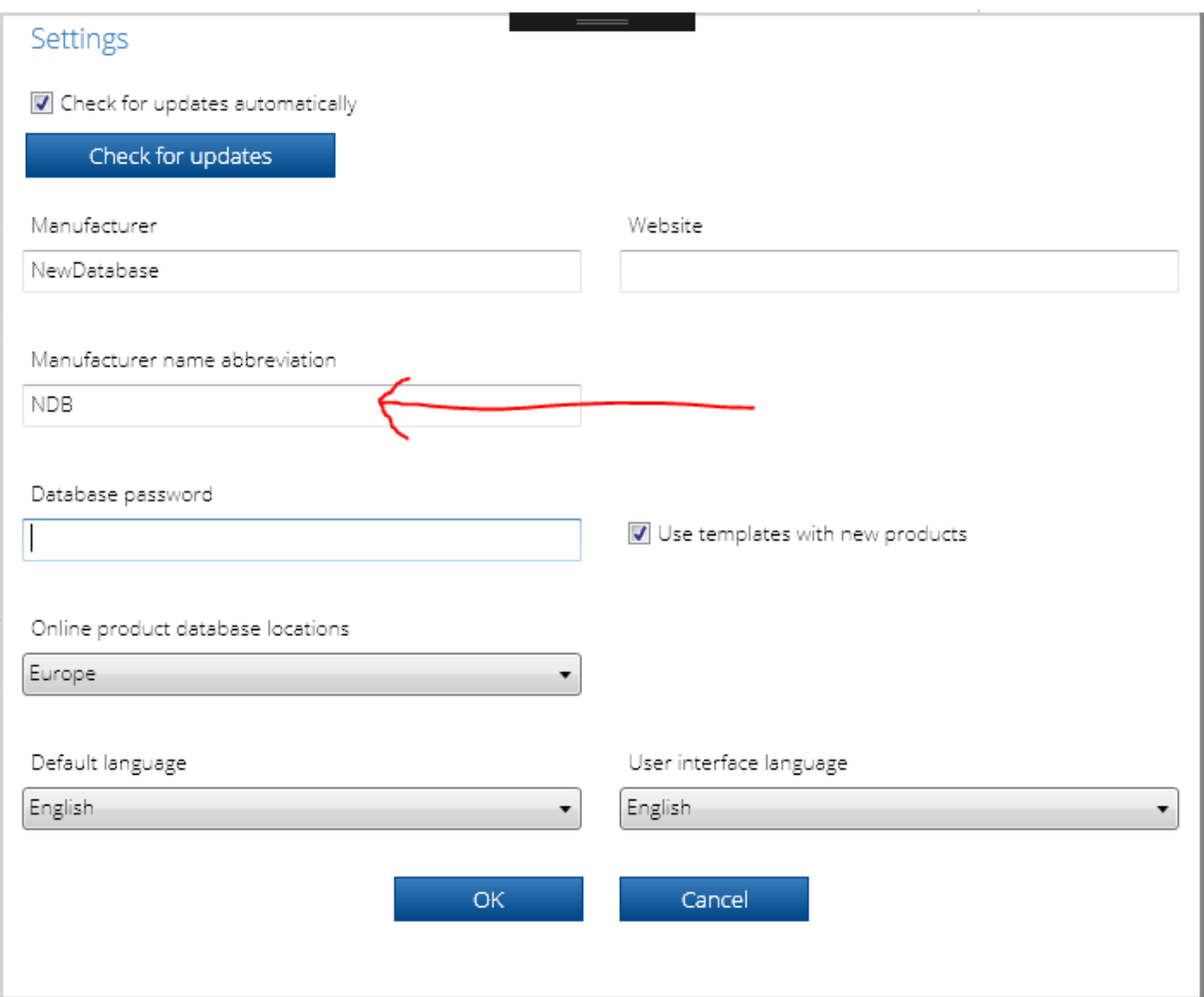

The **Manufacturer name abbreviation** value in this field will be saved for every product in the database. It is not visible in MagiCreate.

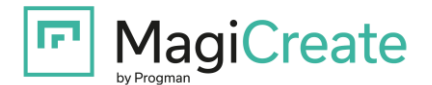

## The **3D** tab has been divided into two sub tabs.

### **Dimensions**:

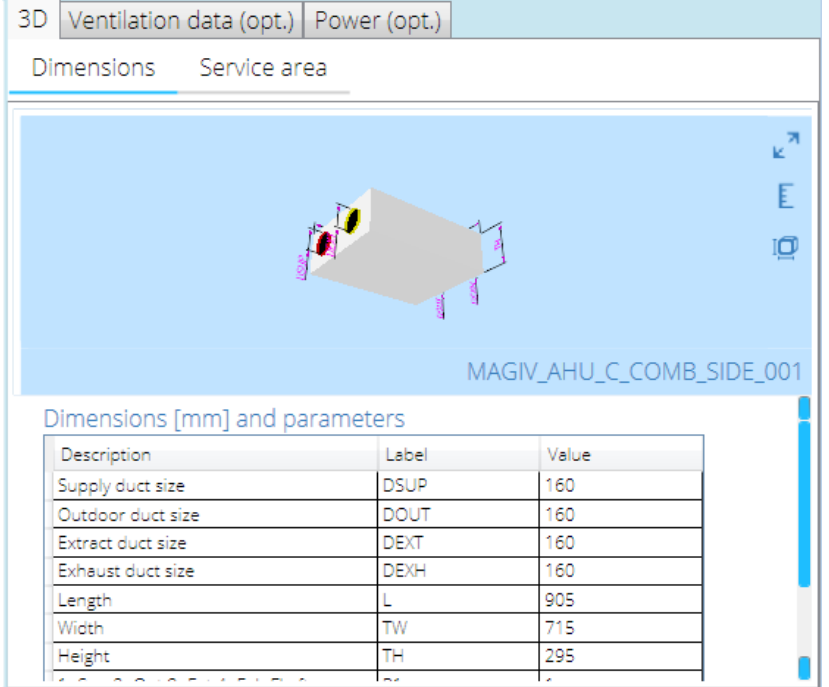

## **Service area**:

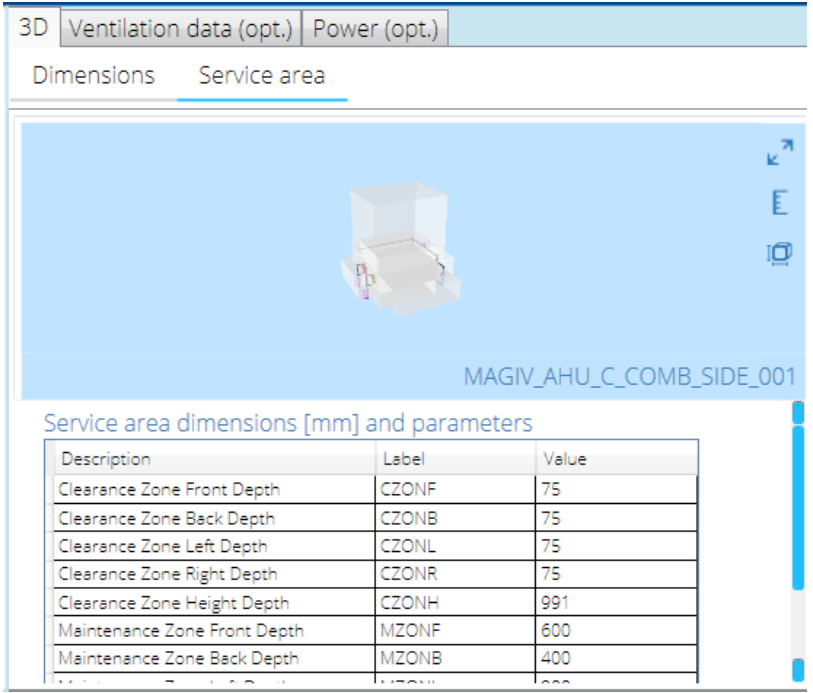

The **Service area** sub tab only exists with parameters starting with "**CZ**" or "**MZ**" in the 3D Geometry.

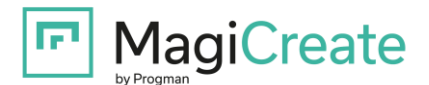

# **MagiCreate 2017.4 – Release notes**

## **New features**

## **'Export products to spreadsheet' feature extended**

In this release, the technical data can be exported from all Ventilation products, also from Fans / Air handling units, Fan coils, and Climate beams.

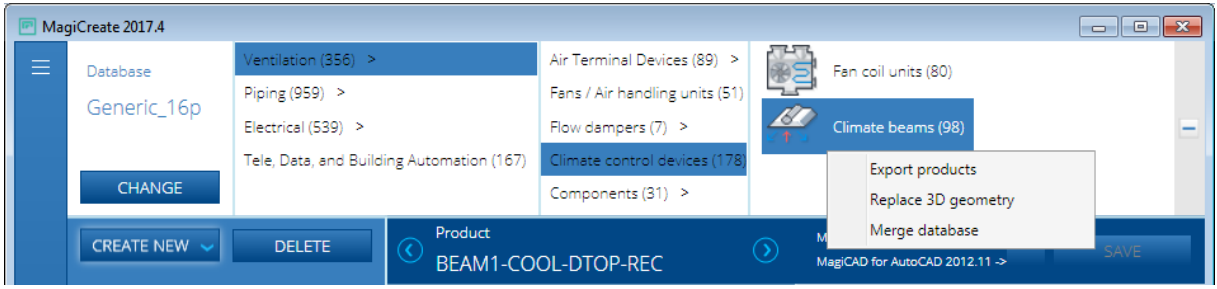

## **Modelling of Pipe series and fittings**

The modelling of Pipe series and fittings is also possible in this release.

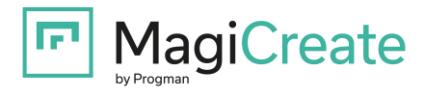

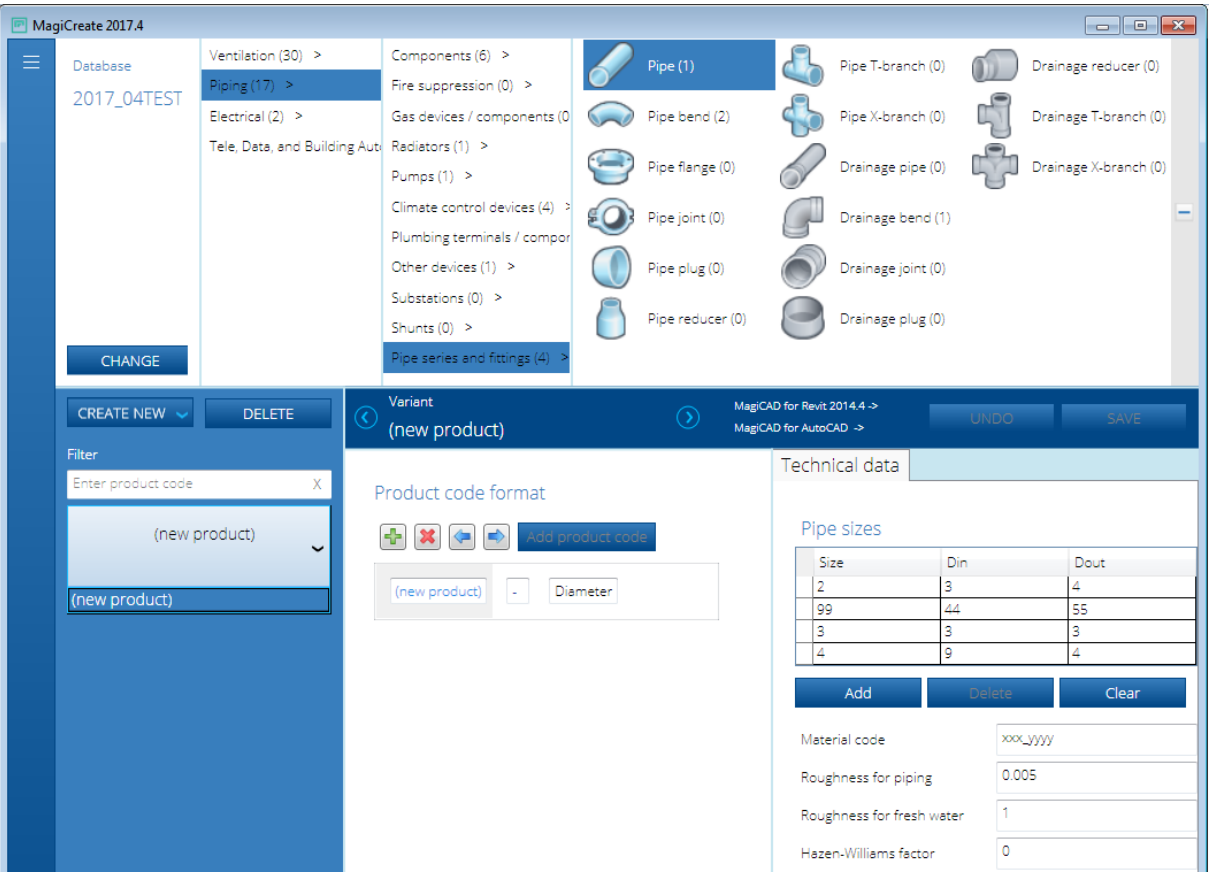

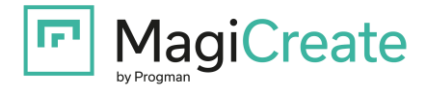

## **Modelling of Combination boxes**

The modelling of Combination boxes has been added in this release.

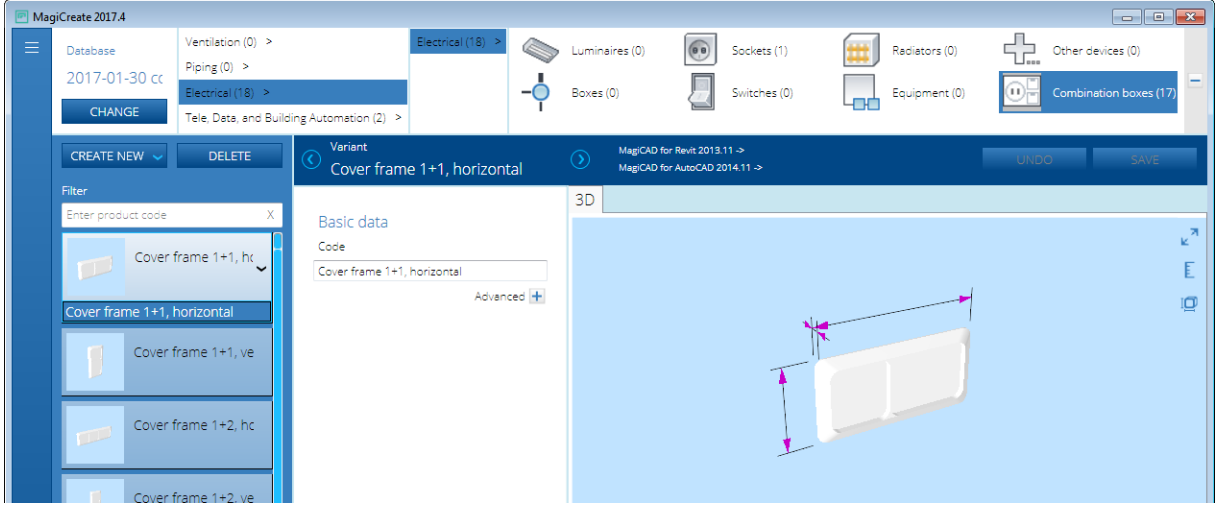

### **Product count is visible in all product categories**

The number of products in the product category can be seen in parenthesis at the end of each category name.

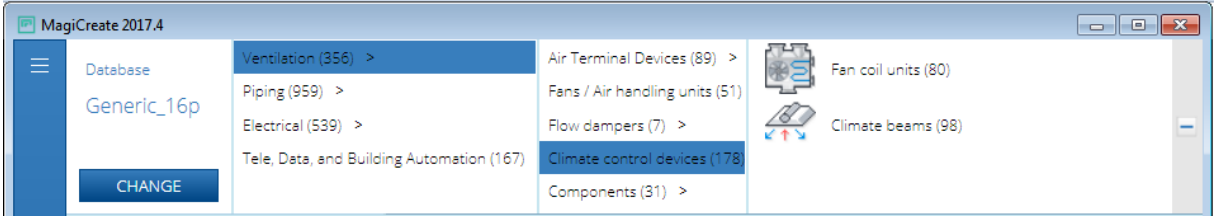

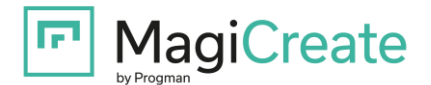

# **MagiCreate 2017.1 – Release notes**

### **New features**

#### **'Export products to spreadsheet' feature extended**

When exporting the selected product class or selected products, also technical data can be exported to a spreadsheet. In this release, the technical data can be exported from Ventilation products (except Fan coils and Climate beams).

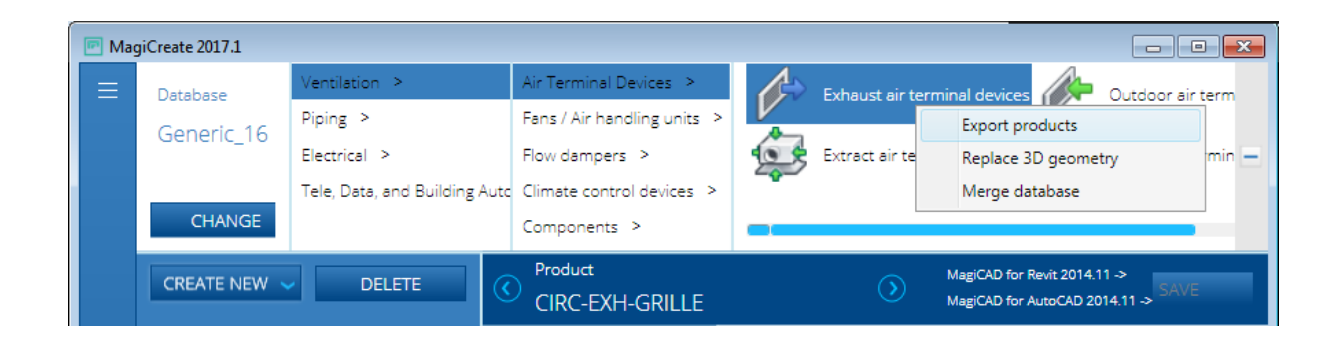

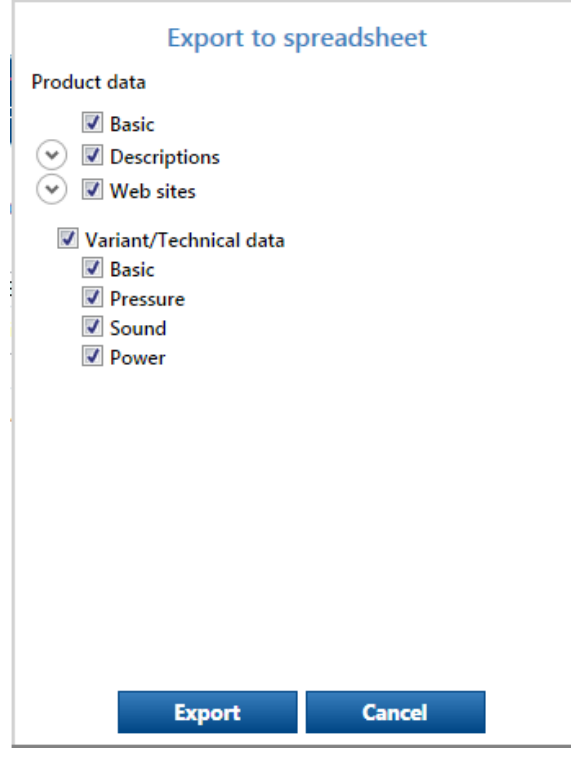

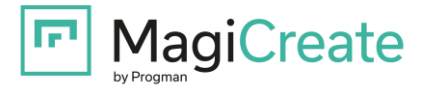

## **Merge database**

The whole external database can now be merged with the current database. All products with 3D geometry can be merged.

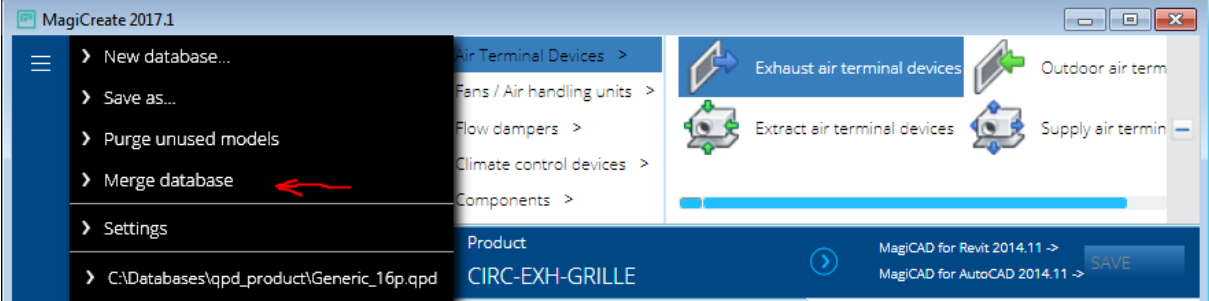

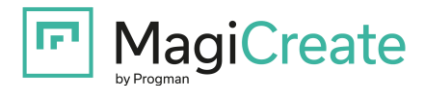

# **MagiCreate 2016.11 – Release notes**

### **New features**

### **Export products to spreadsheet**

The whole database, selected product class or selected products can be exported to a spreadsheet. The export data can consist of **Basic** data (product code, country restrictions), **Descriptions** (short product descriptions of the selected languages) and **Web sites** (of the selected countries):

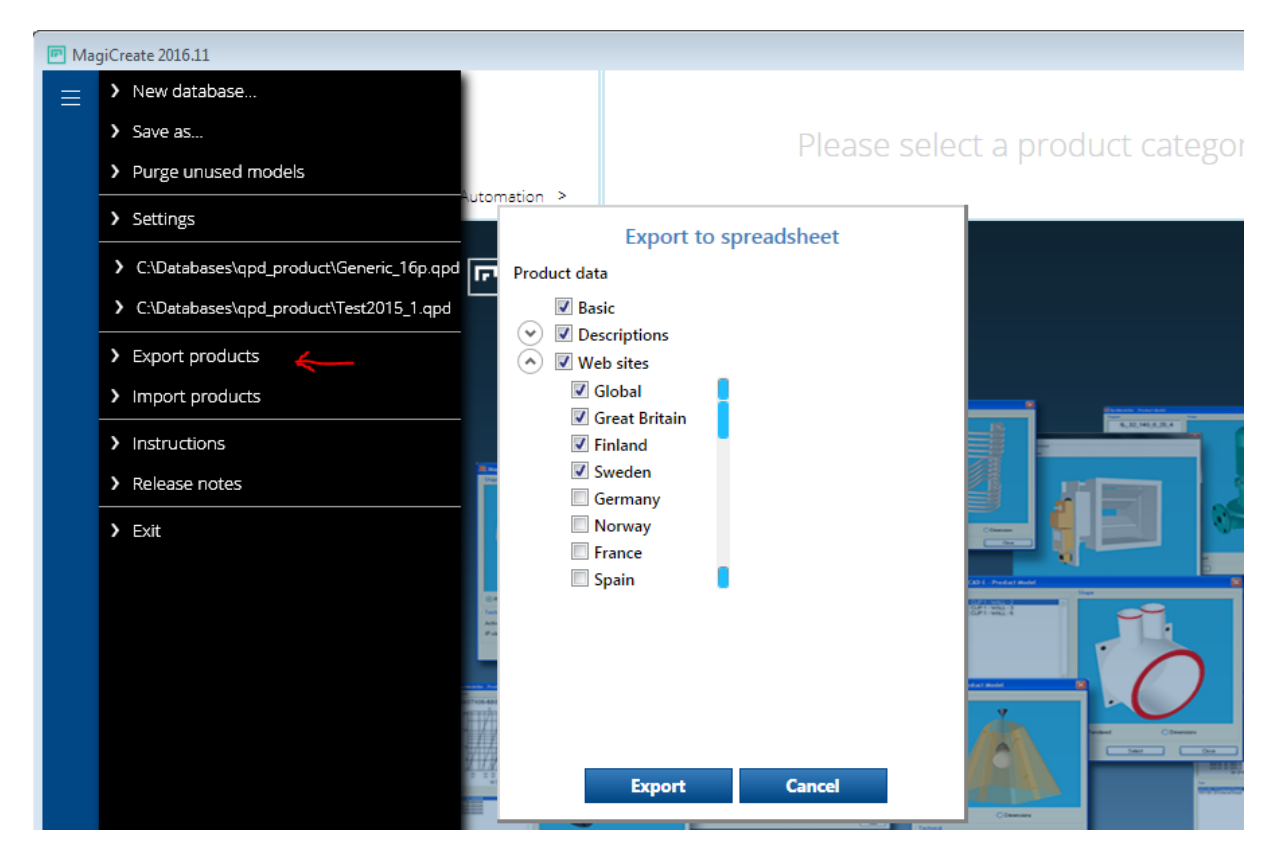

The data can be modified and supplied in the spreadsheet:

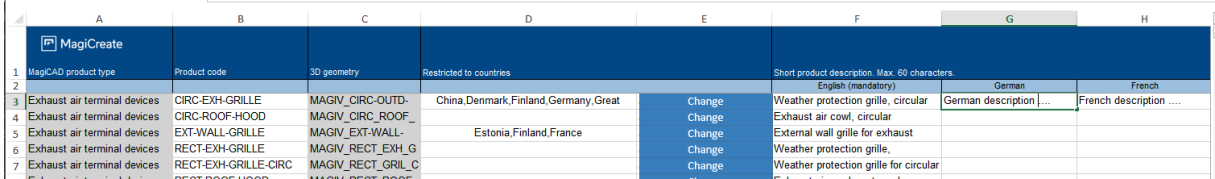

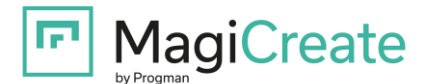

### **Import products from spreadsheet**

After having input the data to the spreadsheet, it can be imported back to the database:

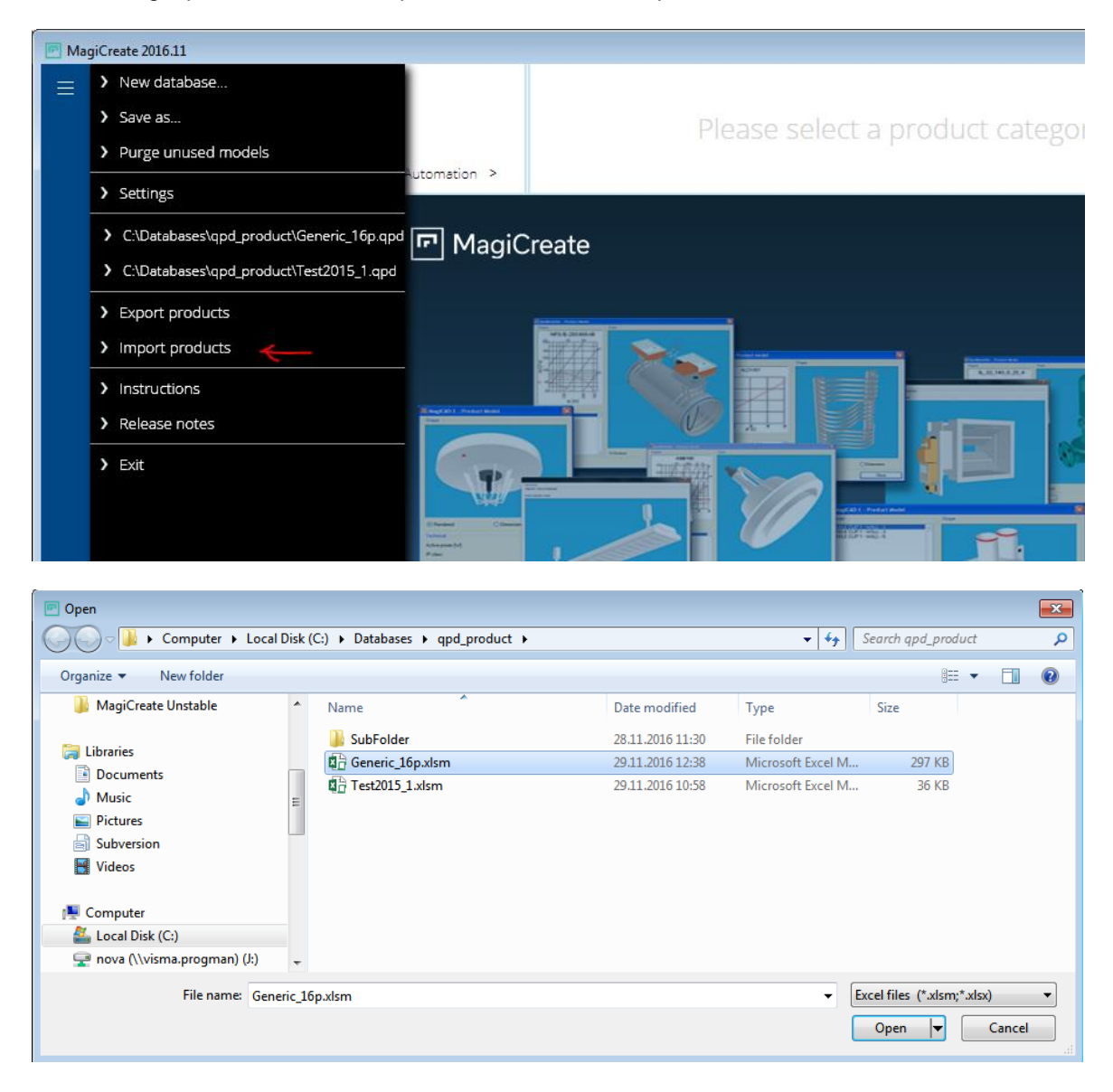

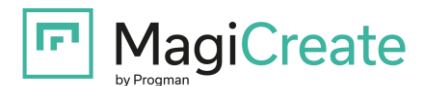

## Finally, a report of the modifications is shown and the changes will be applied on accept:

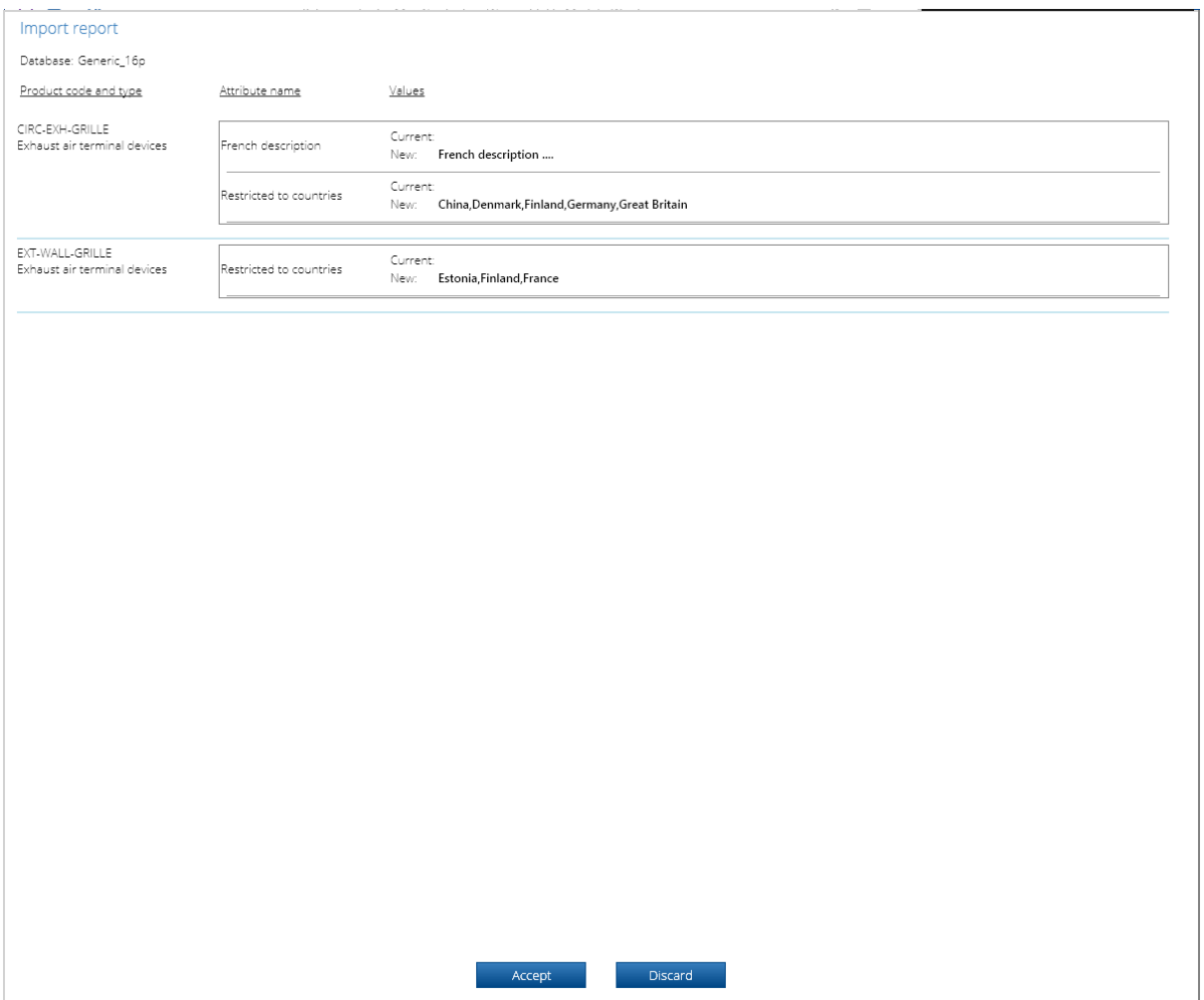

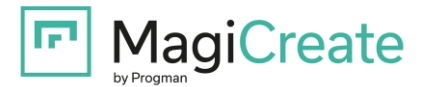

## **Replace 3D geometry**

It is now possible to replace the products' 3D geometry. The **Replace 3D geometry** function can be found in the context menu of the selected product class:

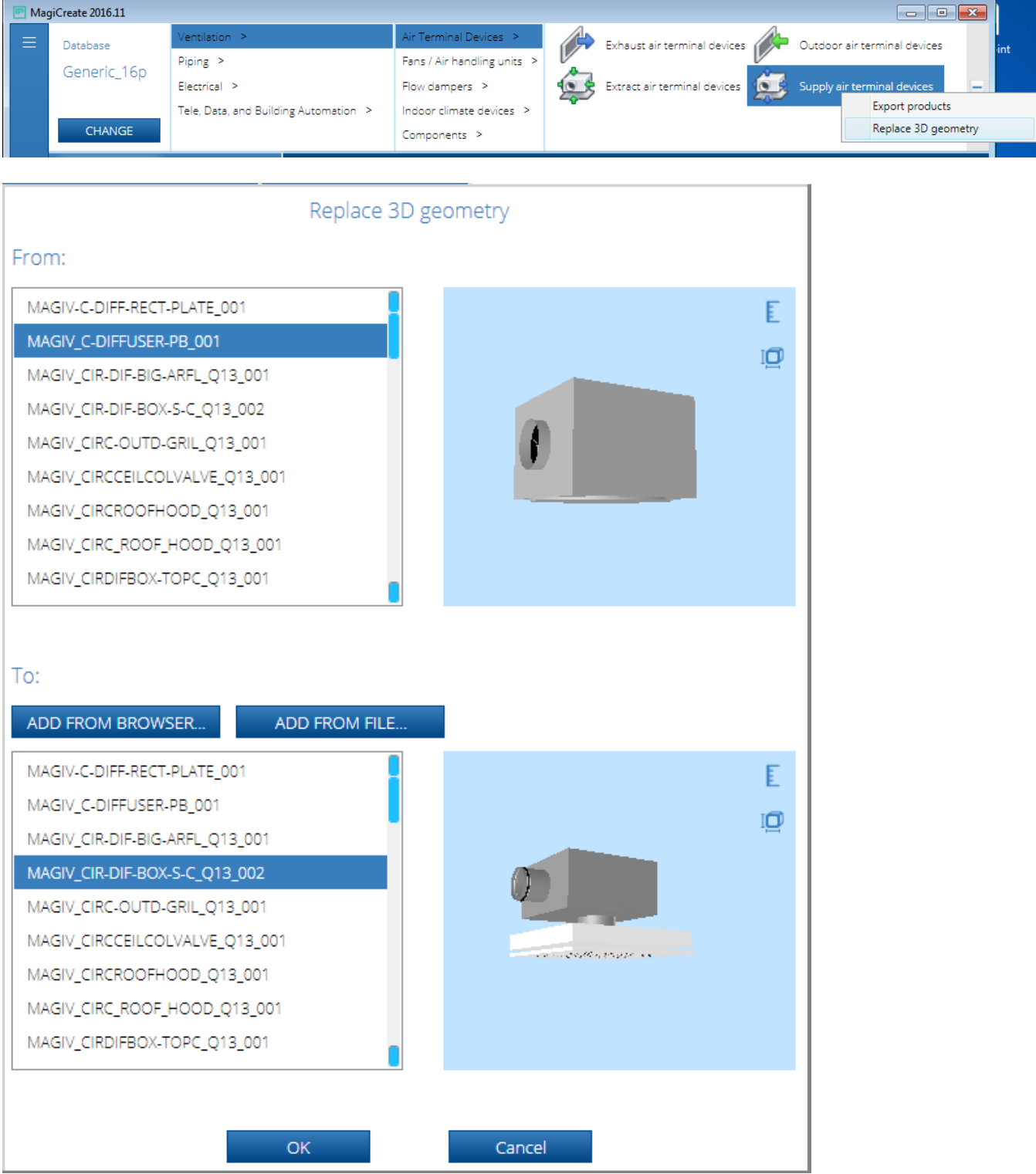

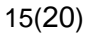

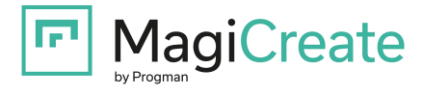

The 3D geometry to be replaced (**From:**) and the replaced 3D geometry (**To:**) are shown at the top. All products using the original 3D geometry are selected by default.

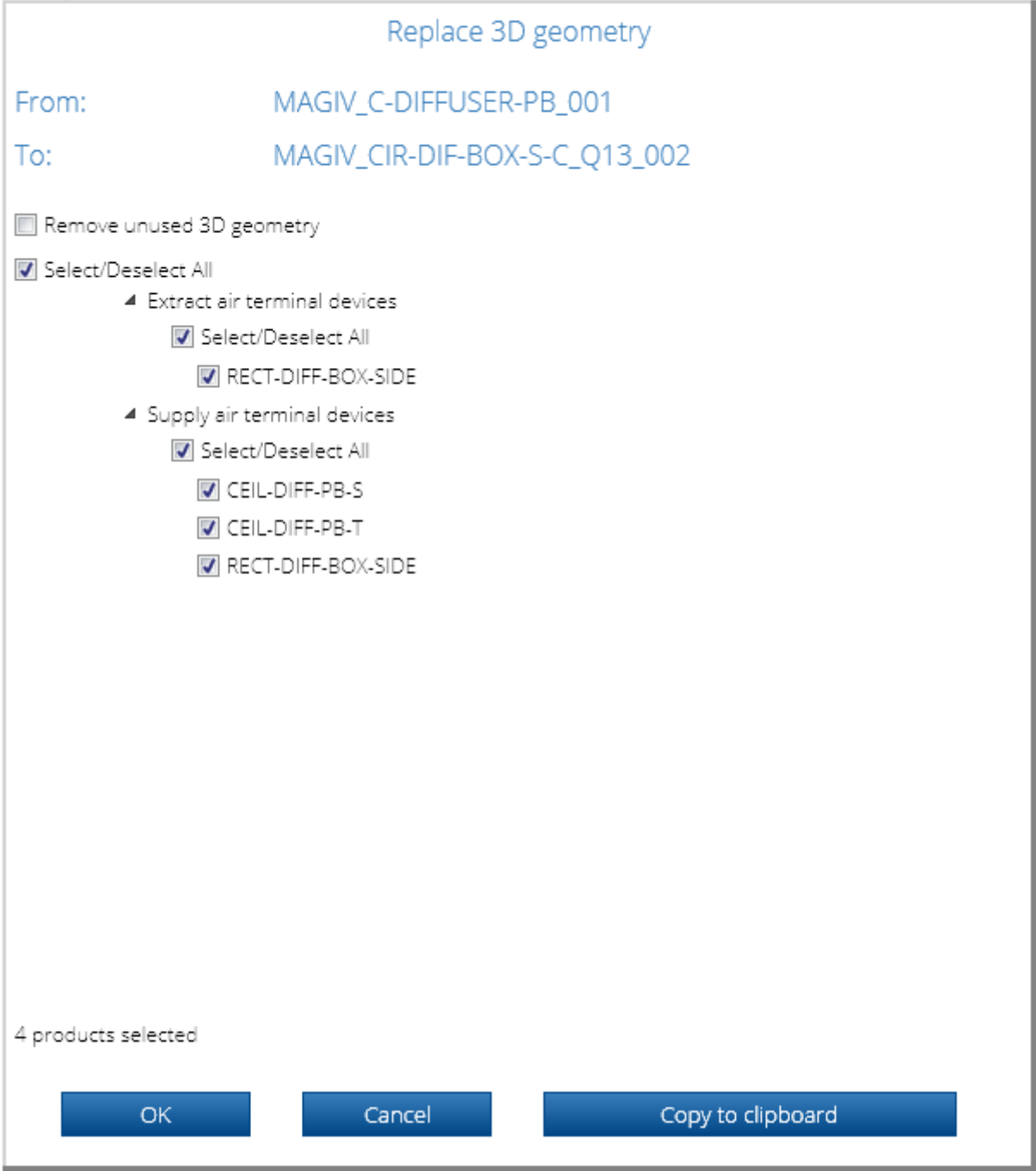

If all products are selected, the unused 3D geometry can be removed by checking the **Remove unused 3D geometry** checkbox.

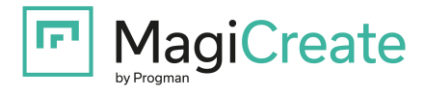

# **MagiCreate 2016.9 – Release notes**

### **New features**

### **Multiselect is allowed in the Product list**

Multiple products and variants can be selected in the product list. The **Copy** and **Delete** functions can be used for the selected products by the Context menu:

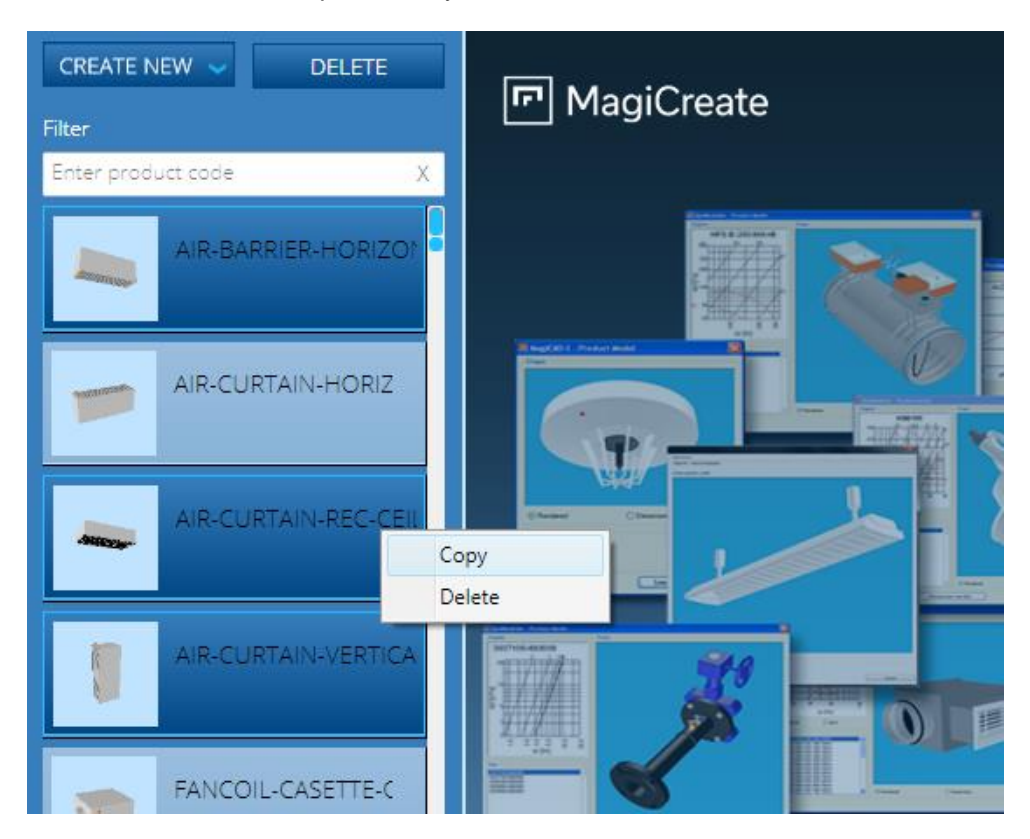

#### **Copy:**

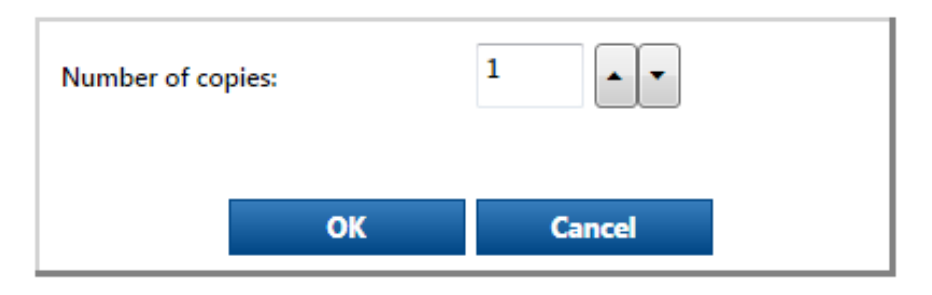

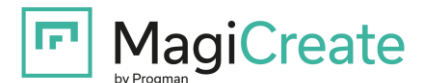

## **Delete:**

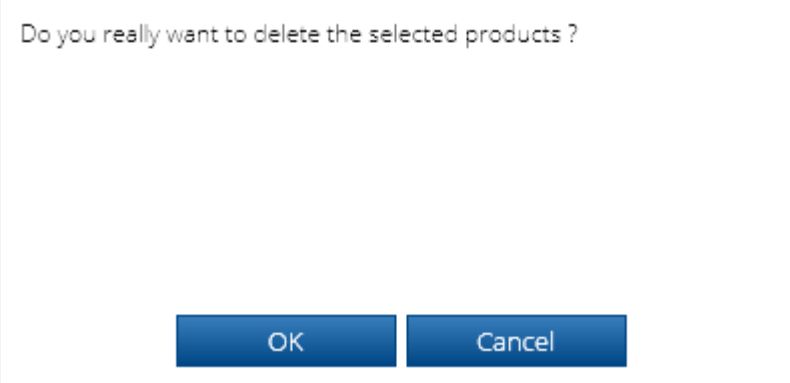

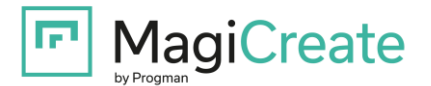

### **Product copy from one product class to another**

In **Air Terminal Devices**, **Electrical** and **Tele, Data and Building Automation**, it is now possible to copy products from one product class to another. Included variants and technical data can be selected, as well as the target class:

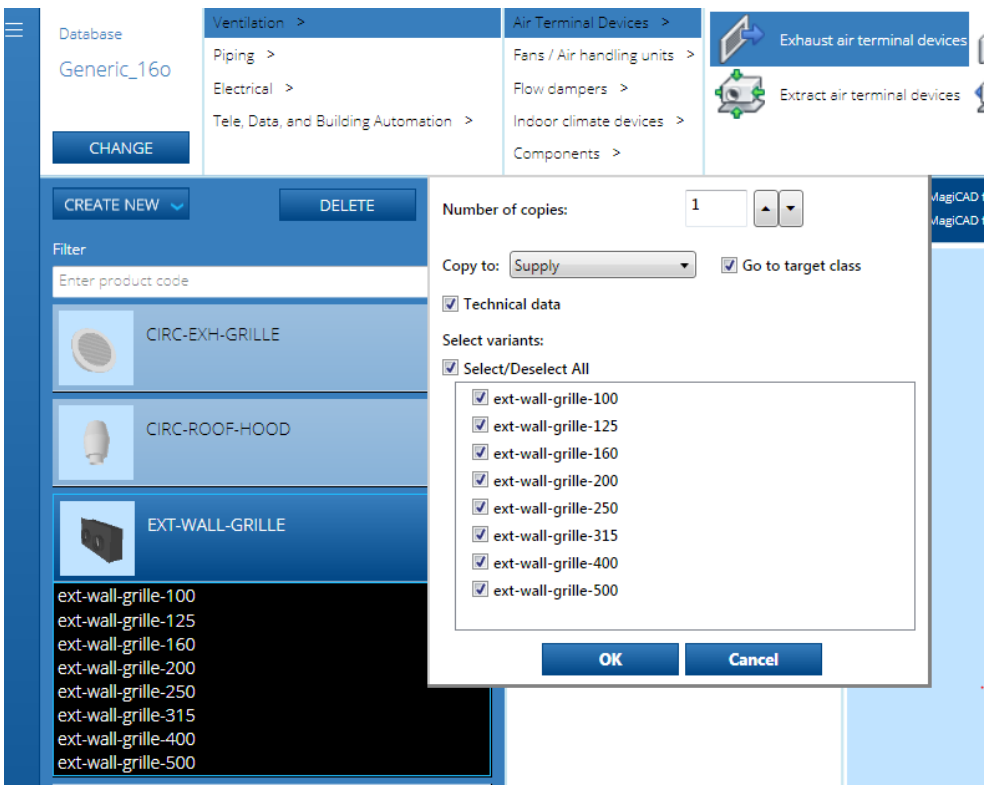

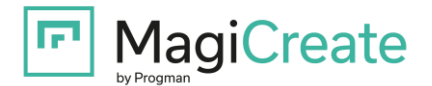

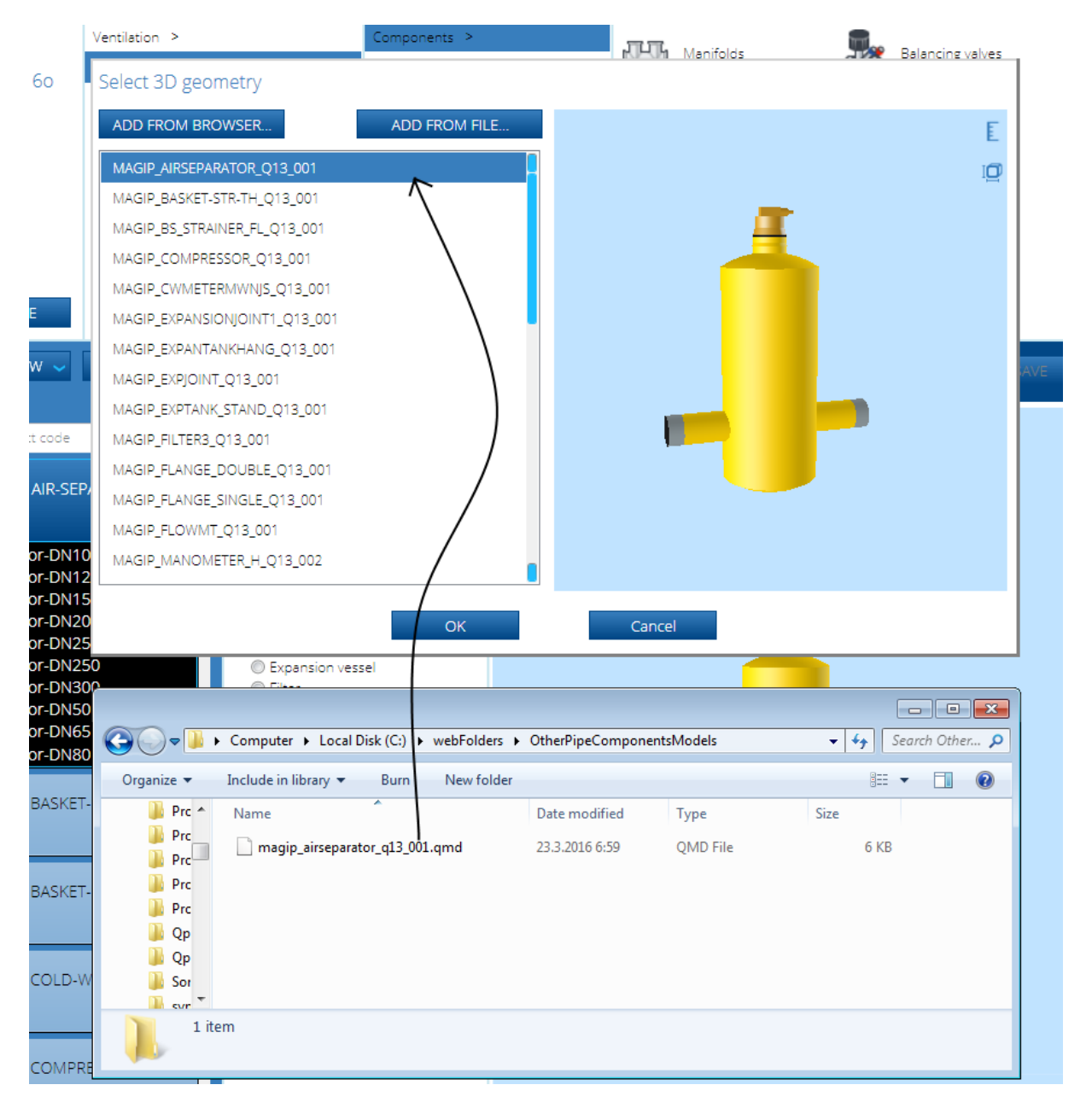

## **The Drag and drop feature can be used in importing 3D models into the database:**

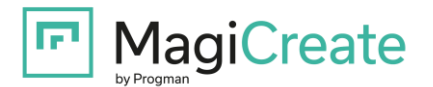

## **Note: The whole user's guide can be opened in the MagiCreate menu:**

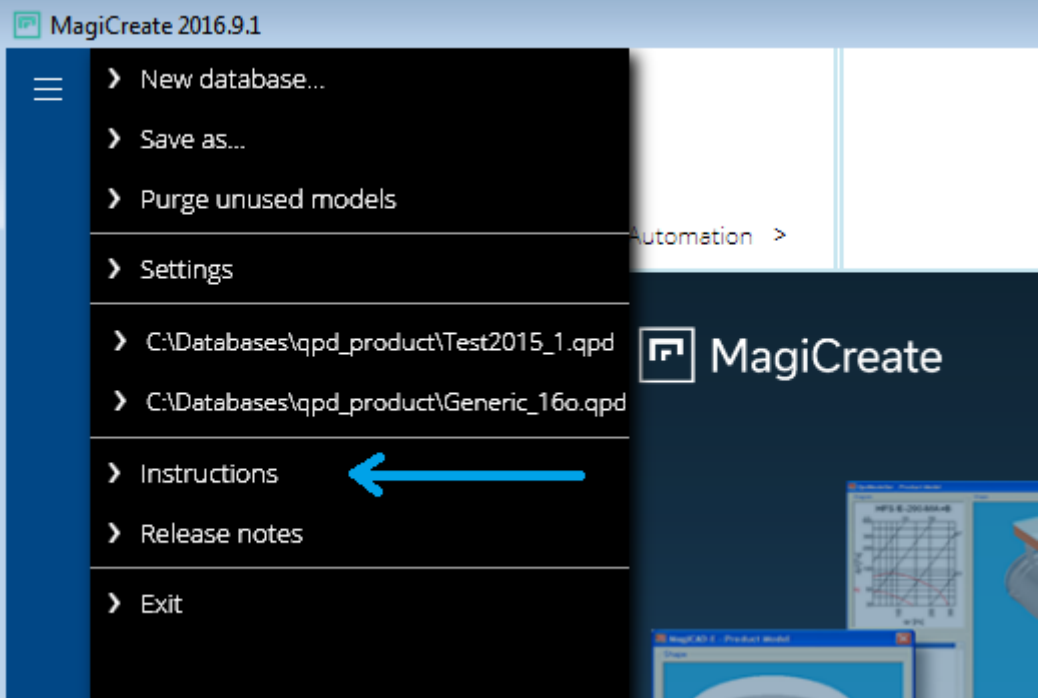